## User manual for QR Code label

All our IPC or NVR will have 2 labels, label 1 is general info for IPC or NVR, like model, system, lens etc. Label 2 is QR code label for remote view on mobile , IE or CMS.

All our IPC or NVR have Cloud P2P service, it has an unique Serial ID for user to log in their device anytime, anywhere. Don't need do port forwarding. Buyer can find serial ID in the CMS software( VERSION), and after connect their device with internet(Nat status-CONNECTED). They can remote view via Serial ID on Mobile, IE or CMS.

For convenient reason, We make a QR code label with Serial ID and website, and put on IPC or NVR body. Thus buyer don't need log in CMS software to get ID every time. Our QR code label includes 1x QR code and 1x ID and 1x website. If you scan the QR code, you will find that content inside is the ID and website.

Please see details as below;

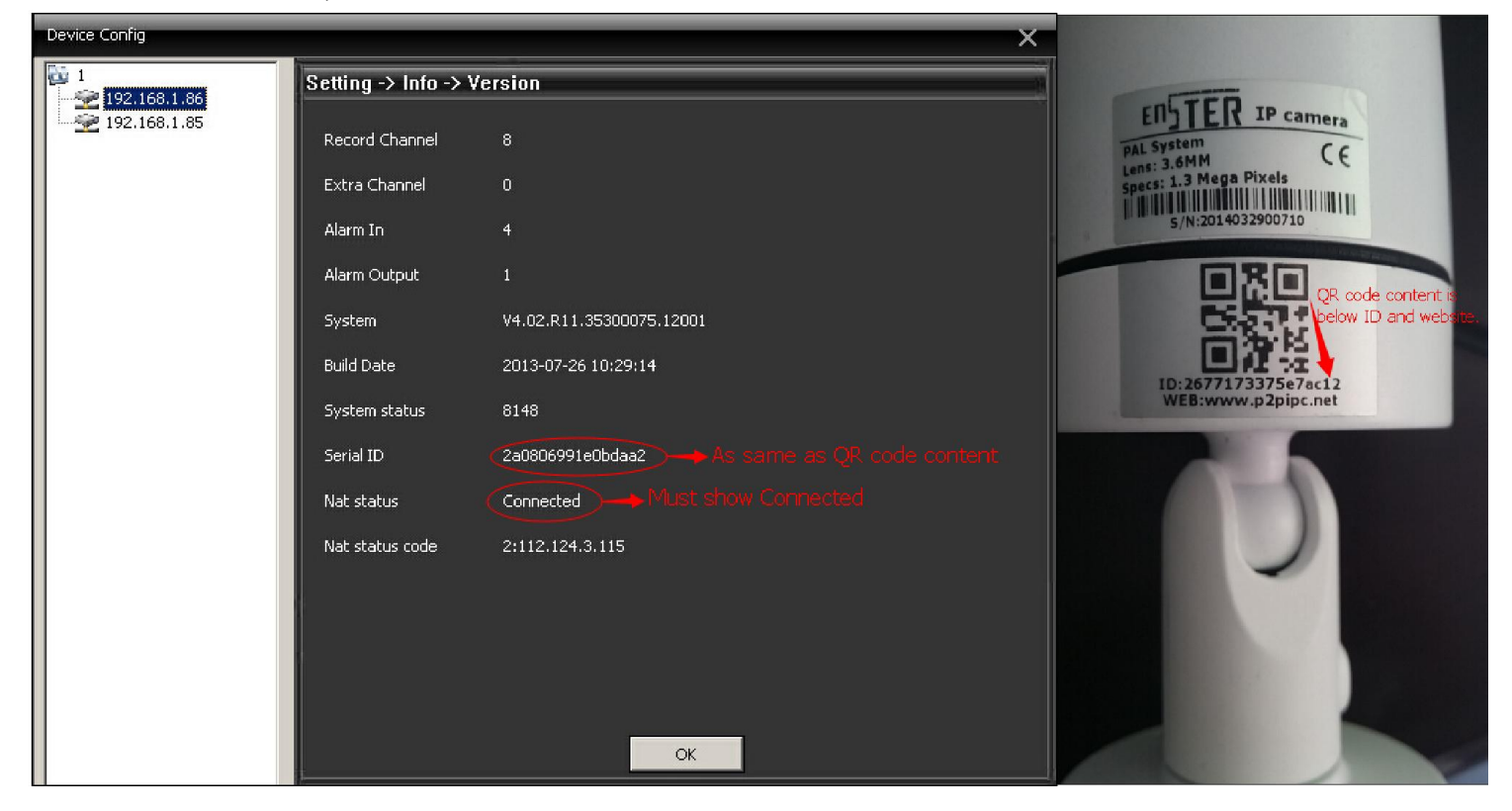

1, If you want to remote view on Mobile via APP- Vmeyecloud or Xmeye.You can add device by Scan the QR code. Or copy ID manually.

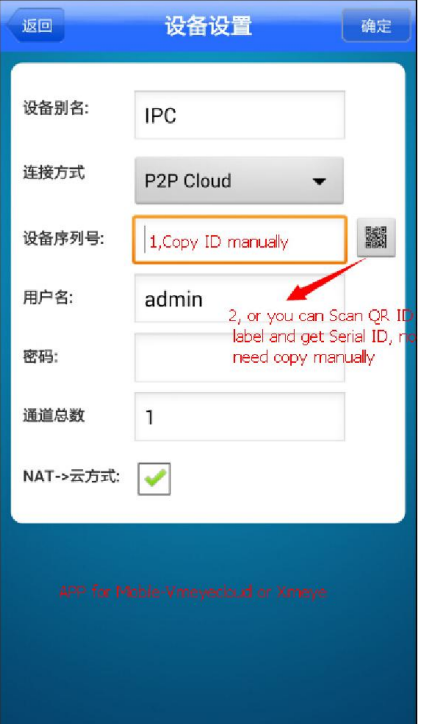

2, If you want to remote view on website www.p2pipc.net. You just choose Log in by device and then copy ID from label.

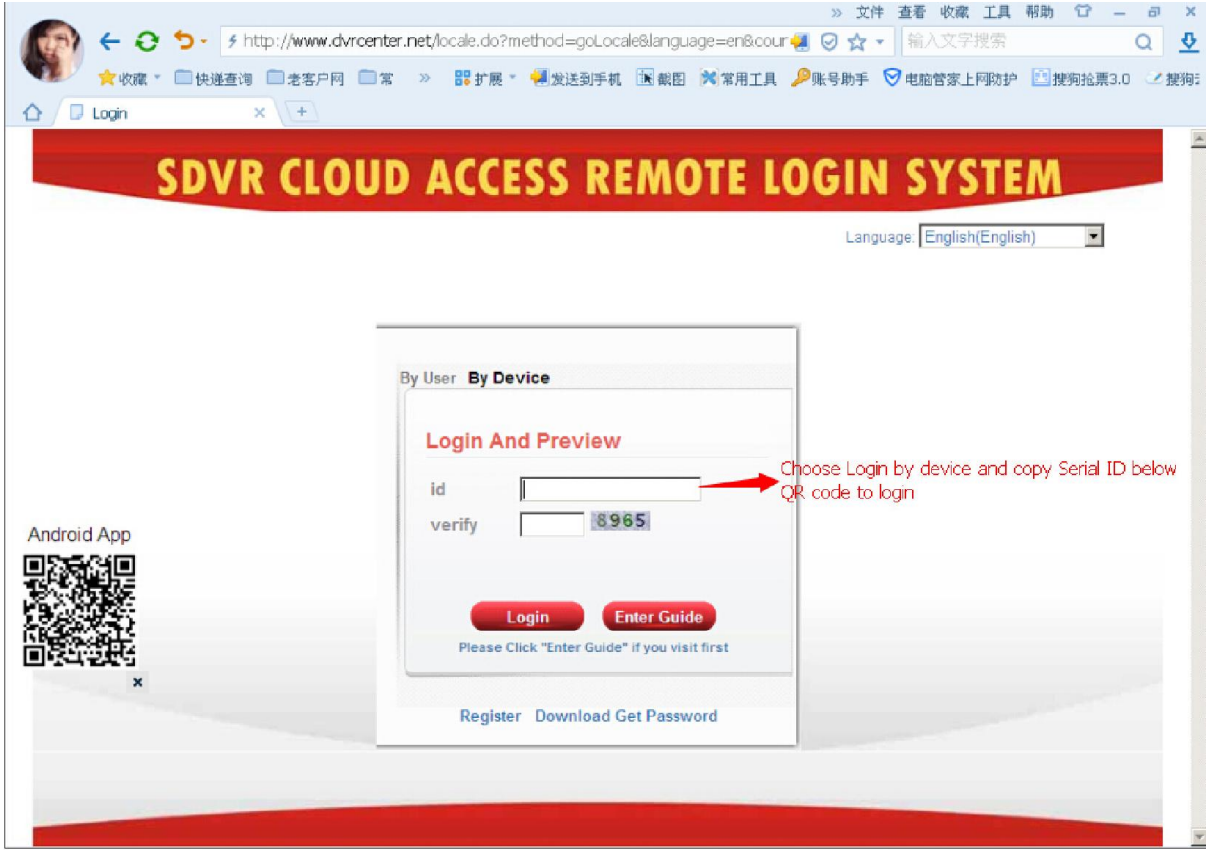

3, If you want to remote view in CMS software, You just Choose CLOUD when add the device, and then Copy ID from label and add the device.

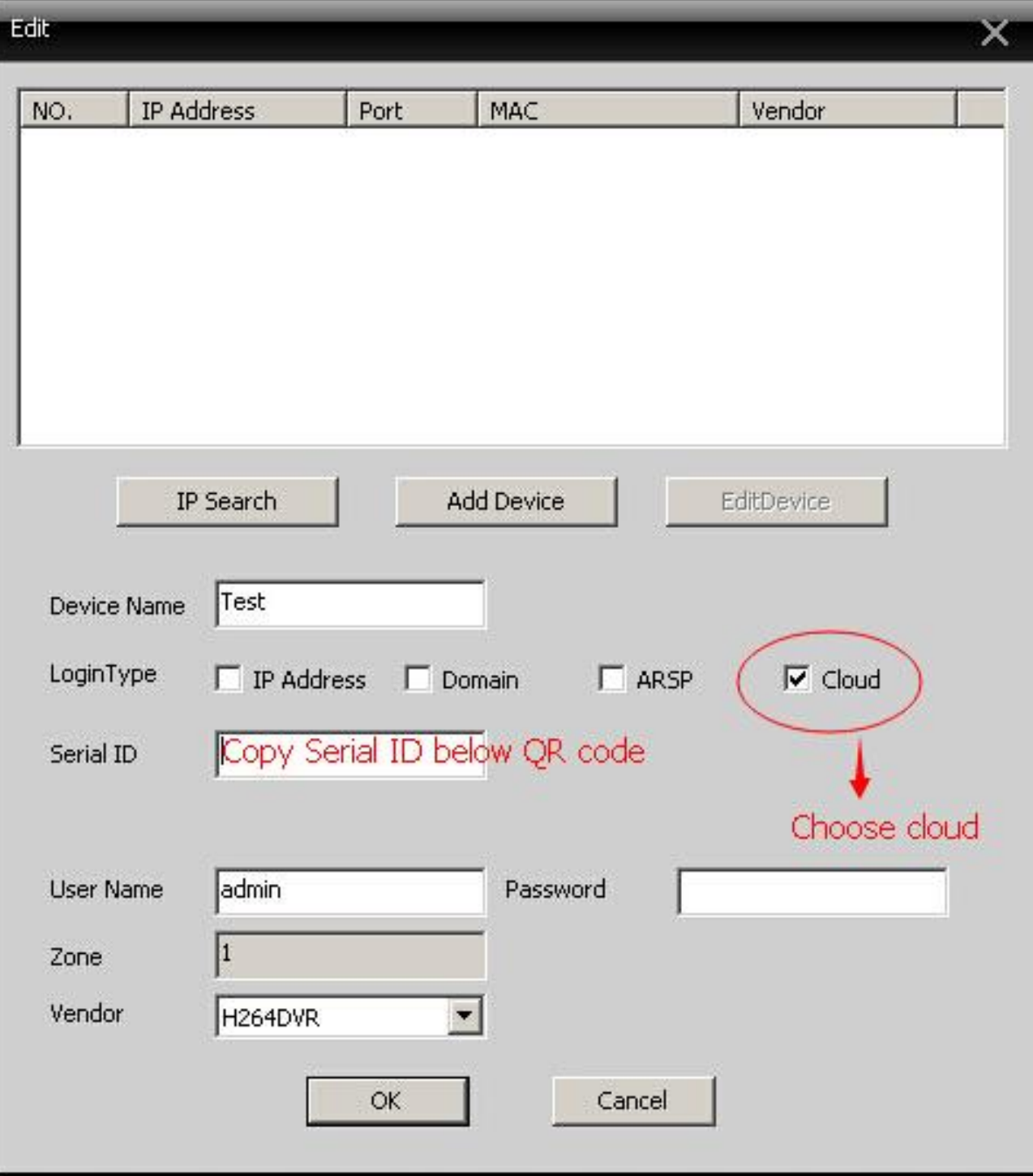